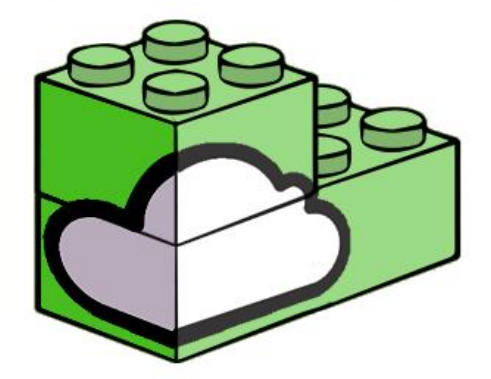

**NuBeTech** NEW BUSINESS TECHNOLOGY

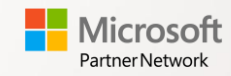

NuBeTech SpA – Via Milano, 37c 20064 Gorgonzola (MI) amministrazione@nubetech.it – Pec: nubetechnewbusiness@pec.it

## Incoming Delivery Dashboard

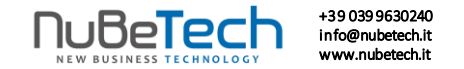

### Incoming Delivery Dashboard

'Incoming Delivery Dashboard' is a very useful app designed to find and manage easily incoming deliveries.

In fact, this App allows you to group all your Documents'lines in a single page, filter them and keep an eye on expired Purchase Orders with Outstanding Quantities greater than zero.

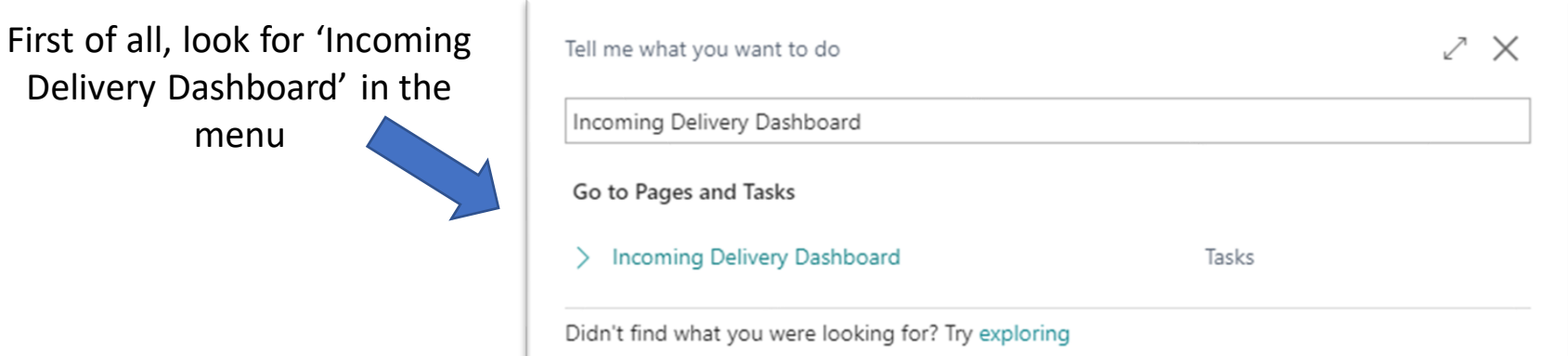

### +39 039 9630240 info@nubetech.it Incoming Delivery Dashboard **Incoming Delivery Dashboard** 1. Set your Filters here Incoming Delivery Dashboard | Work Date: 27/01/2022  $\checkmark$  Saved  $\Box$  $\Box$   $\Box$ General Document Type .................... Orders Date Filter ... Vendor No. Gen. Bus. Posting Group Filter ..........  $\cdots$  $\checkmark$ Only outstanding gt.ies. ............. Ge. Prod. Posting Group Filter .......... - O  $\checkmark$ Status Filter (Contractor Contractor Contractor) Released 2. Refresh the Dashboard clicking here  $\overline{\mathbf{Y}}$ Show Document Update Line Posted Document Last Receipt Document Promised Expected Requested Planned Purchase  $\hat{\sim}$  No. **Status** Order Date Receipt Date Date Type No. Description Date Receipt Date Receipt Date Receipt Date Receipt Lines  $\rightarrow$ 104001 Released 24/01/2022 24/01/2022 24/01/2022 24/01/2022 Bochies caldaie S.p.A. 104001 Released 24/01/2022 24/01/2022 24/01/2022 25/01/2022 24/01/2022  $\overline{0}$ Item LS-MAN-10 Manuale per altoparl.  $0<sub>-</sub>$ Altop., ciliegia, 75W 104001 Released 24/01/2022 24/01/2022 24/01/2022 25/01/2022 24/01/2022 Item  $LS-75$  $\times$  104002 Released 27/01/2022 27/01/2022 27/01/2022 27/01/2022 Sabelli && Fioretti S.r.l. 104002 Released 27/01/2022 o. 120W Check easily the 'Expected Receipt Date' thanks to the different 27/01/202 104002 Released per PC 104004 Released 30/01/20 etti S.r.l.  $\vee$ colors of 'Document No.'104004 Released 30/01/202 per PC 104004 Released 30/01/2022 30/01/2022 30/01/2022 31/01/2022 30/01/2022  $0<sub>-</sub>$ Item  $LS-150$ Altop., ciliegia, 150W  $\times$  104005 Released 04/01/2022 04/01/2022 04/01/2022 **GBC Elettronica S.r.l.** 04/01/2022

# **Setup**

For lines with 'Outstanding quantities' greater than zero, 'Document No.' color depends on the **'Expected Receipt Date'**:

- Red: when this date is before the Work Date:
- Yellow: when this date is after the Work Date but before the 'Warning Date';
- Green: when the 'Warning Date' is after or corresponds exactly to the Work Date.

With this Setup, you can choose your 'Warning Date'.

**Set here 'Warning Range Days'**.

In particular, it will be:

### **'Warning Date' = 'Expected Receipt Date' - 'Warning Range Days'**

So, here you set how many days before that the 'Expected Receipt Date' expires you want to be warned with Yellow color.

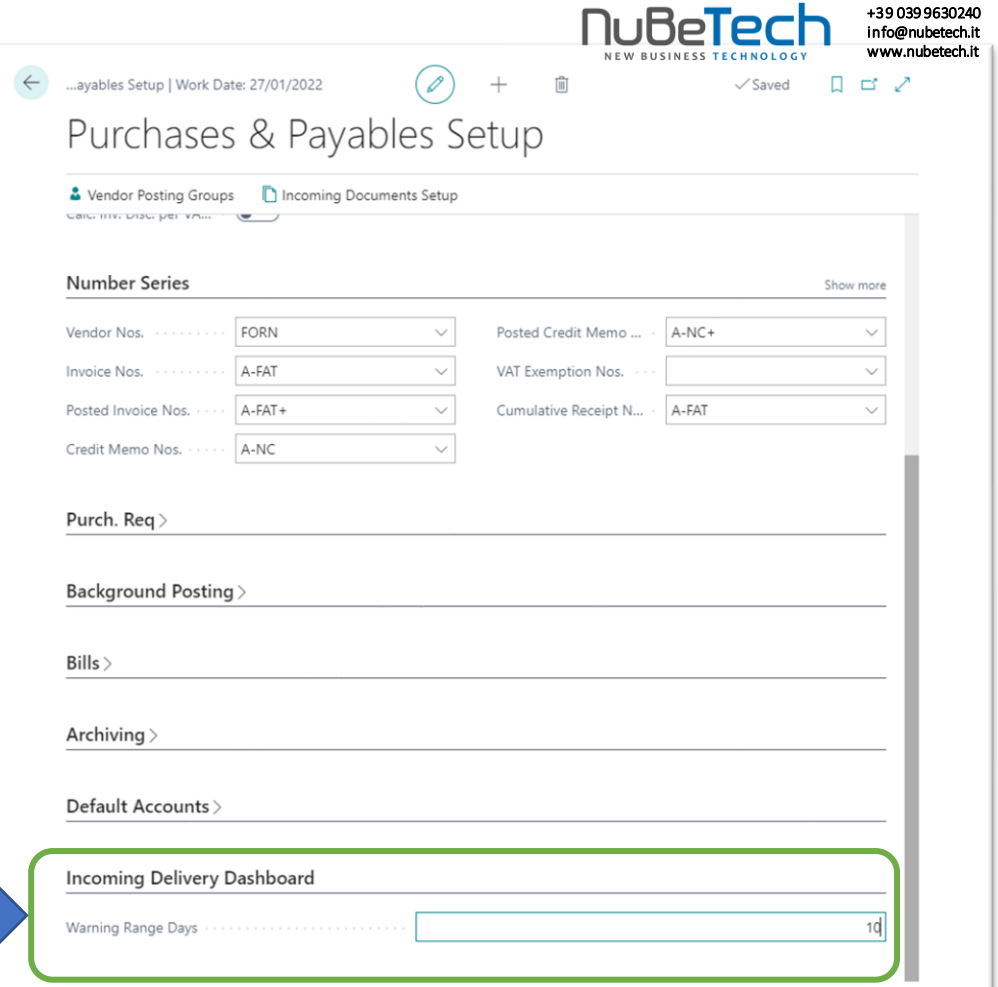